# <span id="page-0-0"></span>**Chapter 10 Case Study III: Tuning of Deep Neural Networks**

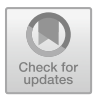

**Thomas Bartz-Beielstein, Sowmya Chandrasekaran, and Frederik Rehbach**

**Abstract** A surrogate model based Hyperparameter Tuning (HPT) approach for Deep Learning (DL) is presented. This chapter demonstrates how the architecturelevel parameters (hyperparameters) of Deep Neural Networks (DNNs) that were implemented in keras/tensorflow can be optimized. The implementation of the tuning procedure is 100% accessible from R, the software environment for statistical computing. How the software packages (keras, tensorflow, and SPOT) can be combined in a very efficient and effective manner will be exemplified in this chapter. The hyperparameters of a standard DNN are tuned. The performances of the six Machine Learning (ML) methods discussed in this book are compared to the results from the DNN. This study provides valuable insights in the tunability of several methods, which is of great importance for the practitioner.

## **10.1 Introduction**

The DNN hyperparameter study described in this chapter uses the same data and the same HPT process as the ML studies in Chaps. 8 and 9. Section [10.2](#page-3-0) describes the data preprocessing. Section [10.3](#page-9-0) explains the experimental setup and the configuration of the DL models. The objective function is defined in Sect. [10.4.](#page-16-0) The hyperparameter tuner, spot, is described in Sect. [10.5.](#page-16-1) Based on this setup, experimental results are analyzed: After discussing tunability based on the HPT progress in Sect. [10.6,](#page-19-0) default,  $\lambda_0$  and tuned hyperparameters,  $\lambda^*$  are compared in Sect. [10.6.2.](#page-22-0)

S. Chandrasekaran

F. Rehbach e-mail: [frederik.rehbach@th-koeln.de](mailto:frederik.rehbach@th-koeln.de)

**Supplementary Information** The online version contains supplementary material available at [https://doi.org/10.1007/978-981-19-5170-1\\_10.](https://doi.org/10.1007/978-981-19-5170-1_10)

T. Bartz-Beielstein (B) · S. Chandrasekaran · F. Rehbach

Institute for Data Science, Engineering and Analytics, TH Köln, Gummersbach, Germany e-mail: [thomas.bartz-beielstein@th-koeln.de](mailto:thomas.bartz-beielstein@th-koeln.de)

e-mail: [sowmya.chandrasekaran@th-koeln.de](mailto:sowmya.chandrasekaran@th-koeln.de)

| Step  | Description                                                  | Function                   | Result    | Details                         |
|-------|--------------------------------------------------------------|----------------------------|-----------|---------------------------------|
| 1     | Get data                                                     | qetDataCensus              | dfCensus  | Data frame                      |
| 2.1   | Split data into<br>training,<br>validation, and test<br>data | qetGenericTrainValTestData | Data      | Partitioned data                |
| 2.2   | Spec                                                         | genericDataPrep            | specList  | List with the<br>following data |
| 2.3.1 | keras<br>configuration                                       | qetKerasConf               | kerasConf | Configuration list<br>for keras |
| 2.3.2 | Model<br>configuration                                       | qetModelConf               | cfg       | Model                           |
| 3     | Hyperparameter<br>tuning                                     | spot                       | Result    | Result list                     |
| 4     | Evaluate on test<br>data                                     | evalParamCensus            | Score     | Metrics                         |

<span id="page-1-0"></span>**Table 10.1** Deep-learning hyperparameter pipeline

The DL tuning process is analyzed in Sect. [10.7.](#page-23-0) Results are validated using severity in Sect. [10.8.](#page-26-0) A summary in Sect. [10.9](#page-27-0) concludes this chapter. The DL hyperparameter tuning pipeline, that was used for the experiments, is summarized in Table [10.1](#page-1-0) and illustrated in Fig. [10.1.](#page-2-0) The first sections in this chapter highlight the most important steps of this pipeline. The program code for performing the experiments is shown in Sect. [10.10.](#page-30-0)

kerasis TensorFlow (TF)'s high-level Application Programming Interface (API) designed with a focus on enabling fast experimentation. TF is an open source software library for numerical computations with data flow graphs (Abadi et al. 2016). Mathematical operations are represented as nodes in the graph, and the graph edges represent the multidimensional arrays of data (tensors) (O'Malley et al. 2019). The full TF API can be accessed via the  $t$ ensor $f$ low package from within the R software environment for statistical computing and graphics (R).

The Appendix contains information on how to set up the required Python software environment for performing HPT with keras, SPOT, and SPOTMisc. Source code for performing the experiments will included in the R package SPOTMisc. Further information is published on <https://www.spotseven.de> and with some delay on Comprehensive R Archive Network (CRAN) [\(https://cran.r-project.org/package=](https://cran.r-project.org/package=SPOT) [SPOT\)](https://cran.r-project.org/package=SPOT). This delay is caused by an intensive code check, which is performed by the CRAN team. It guarantees high-quality open source software and is an important feature for providing reliable software that is not just *a flash in the pan*.

<span id="page-2-0"></span>**Fig. 10.1** Overview. The HPT pipeline introduced in this chapter comprehends the following steps: After the data acquisition (getDataCensus), the data is split into training, validation, and test sets. These data sets are processed via the function genericDataPrep. keras is configured via the function getKerasConf. The hyperparameter tuner spot is called and finally, the results are evaluated (evalParamCensus)

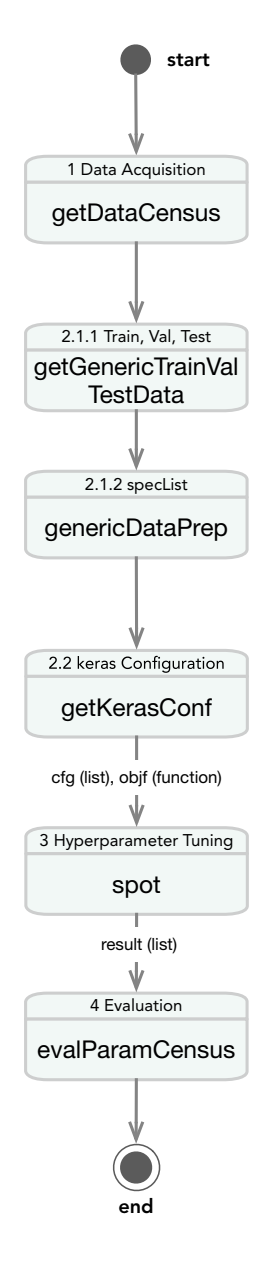

## <span id="page-3-0"></span>**10.2 Data Description**

Identically to the ML case studies, the DL case study presented in this chapter uses the Census-Income (KDD) Data Set (CID), which is made available, for example, via the University of California, Irvine (UCI) Machine Learning Repository.<sup>[1](#page-3-1)[,2](#page-3-2)</sup>

# *10.2.1 getDataCensus: Getting the Data from OpenML*

Before training the DNN, the data is preprocessed by reshaping it into the shape the DNN can process. The function getDataCensus is used to get the Open Machine Learning (OpenML) data (from cache or from server). The same options as in the previous ML studies will be used, i.e., the parameter settings from Table 8.3 will be used.

```
target <- "age"
task.type <- "classif"
nobs <- 1e4
nfactors <- "high"
nnumericals <- "high"
cardinality <- "high"
data.seed <- 1
cachedir <- "oml.cache"
prop <- 2 / 3
dfCensus <- getDataCensus(
 task.type = task.type,
 nobs = nobs,
 nfactors = nfactors,
 nnumericals = nnumericals,
  cardinality = cardinality,
  data.seed = data.seed,
  cachedir = cachedir,
  target = target
)
```
# *10.2.2 getGenericTrainValTestData: Split Data in Train, Validation, and Test Data*

The data frame dfCensus,  $(X, Y) \subset (X, Y)$ , with 10000 observations of 23 variables, is available. Based on prop, the data is split into training, validation, and test

<span id="page-3-1"></span><sup>1</sup> [https://archive.ics.uci.edu/ml/datasets/Census-Income+\(KDD\).](https://archive.ics.uci.edu/ml/datasets/Census-Income+(KDD))

<span id="page-3-2"></span><sup>&</sup>lt;sup>2</sup> The data from CID is historical. It includes wording or categories regarding people which do not represent or reflect any views of the authors and editors.

data sets,  $(X, Y)^{\text{(train)}}, (X, Y)^{\text{(val)}},$  and  $(X, Y)^{\text{(test)}},$  respectively. If  $\text{prop} = 2/3$ , the training data set has 4 444 observations, the validation data set has 2 222 observations, and the test data set the remaining 3 334 observations.

data **<- getGenericTrainValTestData**(**dfGeneric** = dfCensus, **prop** = prop)

## *10.2.3 genericDataPrep: Spec*

The third step of the data preprocessing generates a specList.

```
batch_size <- 32
specList <- genericDataPrep(data = data, batch_size = batch_size)
```
The function genericDataPrep works as described in Sects. [10.2.3.1–](#page-4-0) [10.2.3.5.](#page-7-0)

#### <span id="page-4-0"></span>**10.2.3.1 The Iterator: Data Frame to Data Set**

The helper function df to dataset<sup>[3](#page-4-1)</sup> converts the data frame dfCensus into a data set. This procedure enables processing of very large Comma Separated Values (CSV) files (so large that they do not fit into memory). The elements of the training data sets are randomly shuffled. Finally, consecutive elements of this data set are combined into batches.

Applying the function df\_to\_dataset generates a list of tensors. Each tensor represents a single column. The most significant difference to R's data frames is that a TF data set is an iterator.

```
train_ds_generic <-
 df_to_dataset(data$trainGeneric, batch_size = batch_size)
val_ds_generic <-
 df_to_dataset(data$valGeneric, shuffle = FALSE, batch_size = batch_size)
```
#### **Background: Iterators**

Each time an iterator is called it will yield a different batch of rows from the data set. The iterator function iter next can be called as follows, so that batches are shown.

```
train_ds %>%
 reticulate::as_iterator() %>%
 reticulate::iter_next()
```
<span id="page-4-1"></span><sup>3</sup> [https://tensorflow.rstudio.com/tutorials/advanced/structured/classify/.](https://tensorflow.rstudio.com/tutorials/advanced/structured/classify/)

The data set train ds generic returns a list of column names (from the data frame) that map to column values from rows in the data frame.

#### **10.2.3.2 The feature\_spec Object: Specifying the Target**

TF has built-in methods to perform common input conversions[.4](#page-5-0) The powerful feature\_column system will be accessed via the user-friendly, high-level interface called feature spec. While working with structured data, e.g., CSV data, column transformations and representations can be initialized and specified. A practical benefit of implementing data preprocessing within model  $\mathcal{A}$  is that when  $\mathcal{A}$  is exported, the preprocessing is already included. In this case, new data can be passed directly to  $\mathcal{A}$ .

# **• ! Attention: Keras Preprocessing Layers**

keras and tensorflow are under constant development. The current implementation in SPOTMisc classifies structured data with feature columns. The corresponding TF module was designed for the use with TF version 1 estimators. It does fall under compatibility guarantees.<sup>[5](#page-5-1)</sup> The newly developed keras module uses "preprocessing layers" for building keras-native input processing pipelines. Future versions of SPOTMisc will be based on preprocessing layers. However, because the underlying ideas of both preprocessing layers are similar (TF provides a migration guide<sup>6</sup>), the most important preprocessing steps will be presented next.

First the spec object specGeneric is defined. The response variable, here: target, can be specified using a formula, see Chambers and Hastie (1992) and the R function formula.

specGeneric **<- feature\_spec**(**dataset** = train\_ds\_generic, target **˜** .)

#### **10.2.3.3 Adding Steps to the feature\_spec Object**

The CID data set contains a variety of data types. These mixed data types are converted to a fixed-length vector for the DL model to process. Based on their *feature type*, their *data type* or *level*, the columns will be treated differently. After creating the feature\_spec object the step functions from Table [10.2](#page-6-0) can be used to

<span id="page-5-0"></span><sup>4</sup> [https://tensorflow.rstudio.com/tutorials/beginners/load/load\\_csv/.](https://tensorflow.rstudio.com/tutorials/beginners/load/load_csv/)

<span id="page-5-1"></span><sup>5</sup> [https://www.tensorflow.org/tutorials/structured\\_data/feature\\_columns?authuser=0.](https://www.tensorflow.org/tutorials/structured_data/feature_columns?authuser=0)

<span id="page-5-2"></span><sup>6</sup> [https://www.tensorflow.org/guide/migrate/migrating\\_feature\\_columns.](https://www.tensorflow.org/guide/migrate/migrating_feature_columns)

| Step functions                               | Description                                      |
|----------------------------------------------|--------------------------------------------------|
| step_numeric_column                          | Numeric variables                                |
| step_categorical_with_vocabulary_list        | Categorical variables with a<br>fixed vocabulary |
| step_categorical_column_with_hash_bucket     | Categorical variables using<br>the hash trick    |
| step_categorical_column_with_identity        | Categorical variables stored<br>as integers      |
| step categorical column with vocabulary file | Vocabulary stored in a file.                     |

<span id="page-6-0"></span>**Table 10.2** Steps: data transformations depending on the data type

<span id="page-6-1"></span>**Table 10.3** Description of the CID feature and data types that are used in the data set  $(X, Y) \subset$  $(X, Y)$ 

| Column                                  | Feature type | Data type/levels |
|-----------------------------------------|--------------|------------------|
| capital_gains                           | Num          | Double           |
| capital_losses                          | Num          | Double           |
| dividends_from_stocks                   | <b>Num</b>   | Double           |
| wage_per_hour                           | Num          | Double           |
| weeks_worked_in_year                    | <b>Num</b>   | Integer          |
| class_of_worker                         | Factor       | 9                |
| industry_code                           | Factor       | 51               |
| occupation_code                         | Factor       | 47               |
| Education                               | Factor       | 17               |
| marital status                          | Factor       | 7                |
| major_industry_code                     | Factor       | 24               |
| major_occupation_code                   | Factor       | 15               |
| Race                                    | Factor       | 5                |
| hispanic_origin                         | Factor       | 10               |
| <b>Sex</b>                              | Factor       | $\overline{c}$   |
| tax_filer_status                        | Factor       | 6                |
| detailed_household_and_family_stat      | Factor       | 29               |
| detailed_household_summary_in_household | Factor       | 8                |
| country_of_birth_self                   | Factor       | 42               |
| Citizenship                             | Factor       | 5                |
| income_class                            | Factor       | $\overline{c}$   |
| Target                                  | Factor       | $\overline{2}$   |

add further steps. Depending on the data type, the step functions specify the data transformations. Table [10.3](#page-6-1) shows these types.

The R package tfdatasets provides selectors to select certain variable types and ranges, e.g., all\_numeric to select all numeric variables, all\_nominal

to select all characters, or has\_type("float32") to select variables based on their TF variable type. Based on the feature and data type shown in Table [10.3,](#page-6-1) the data transformations from Table [10.2](#page-6-0) are applied. We will consider feature specs for continuous and catergorical data separately.

#### **10.2.3.4 Feature Spec: Continuous Data**

For continuous data, i.e., numerical variables, the function step\_numeric\_ column will be used and all numeric variables will be normalized (scaled). The R package tfdataset provides the scaler function scaler min max, which uses the minimum and maximum of the numeric variable and the function scaler standard, which uses the mean and the standard deviation.

#### <span id="page-7-0"></span>**10.2.3.5 Feature Spec: Categorical Data**

The DNN model  $\mathcal{A}$  cannot directly process categorical (nominal) data—they must be transformed so that they can be represented as numbers. The representation of categorical variables as a set of one-hot encoded columns is widely used in practice (Chollet and Allaire 2018). There are basically two options for specifying the kind of numeric representation used for categorical variables: indicator columns or embedding columns.

#### **Background: Embedding**

Suppose instead of having a factor with a few levels (e.g., three categorical features such as red, green, or blue), there are hundreds or even more levels. As the number of levels grows very large, it becomes unfeasible to train a DNN using onehot encodings. In this situation, *embedding* should be used: instead of representing the data as a very large one-hot vector, the data can be stored as a low-dimensional vector of real numbers. Note, the size of the embedding is a parameter that must be tuned (Abadi et al. 2015).

The implementation in SPOTMisc uses two steps: first, based on the number of levels, i.e., the value of the parameter minLevelSizeEmbedding in the following code, the set of columns where embedding should be used, is determined. Then, either the function step\_indicator\_column or the function step\_embedding\_column is applied.

```
minLevelSizeEmbedding <- 100
embeddingDim <- floor(log(minLevelSizeEmbedding))
df <- data$trainGeneric
df <- df[-which(names(df) == "target")]
embeddingVars <-
```

```
names(df %>%
    mutate_if(is.character, factor) %>%
    select_if(˜ is.factor(.) & nlevels(.) > minLevelSizeEmbedding))
noEmbeddingVars <-
 names(df %>%
   mutate_if(is.character, factor) %>%
   select_if(˜ is.factor(.) & nlevels(.) <= minLevelSizeEmbedding))
specGeneric <- specGeneric %>%
  step_numeric_column(all_numeric(),
   normalizer_fn = scaler_standard()
  ) %>%
 step_categorical_column_with_vocabulary_list(all_nominal()) %>%
  step_indicator_column(matches(noEmbeddingVars)) %>%
  step_embedding_column(matches(embeddingVars), dimension = embeddingDim)
```
After adding a step we need to fit the specGeneric object:

specGeneric prep <- fit(specGeneric)

Finally, the following data structures are available:

- 1. train ds generic (batched, based on 4444 samples)
- 2. val\_ds\_generic, (batched, based on 2222 samples)
- 3. specGeneric\_prep and
- 4. testGeneric (the remaining 3334 samples).

These data are returned as the list specList from the function genericData Prep.

specList **<- genericDataPrep**(**data** = data, **batch\_size** = batch\_size)

Dense features prepared with TF's feature columns mechanism can be listed. There are 22 dense features that will be passed to the DNN.

```
names(specList$specGeneric_prep$dense_features())
  ## [1] "wage_per_hour"
  ## [2] "capital_gains"
  ## [3] "capital_losses"
  ## [4] "divdends_from_stocks"
  ## [5] "num persons worked for employer"
  ## [6] "weeks_worked_in_year"
  ## [7] "indicator class of worker"
  ## [8] "indicator industry code"
  ## [9] "indicator_major_industry_code"
  ## [10] "indicator occupation code"
  ## [11] "indicator_major_occupation_code"
  ## [12] "indicator_education"
  ## [13] "indicator_marital_status"
  ## [14] "indicator_race"
  ## [15] "indicator_hispanic_origin"
```

```
## [16] "indicator_sex"
## [17] "indicator_tax_filer_status"
## [18] "indicator detailed household and family stat"
## [19] "indicator_detailed_household_summary_in_household"
## [20] "indicator_country_of_birth_self"
## [21] "indicator_citizenship"
## [22] "indicator_income_class"
```
# <span id="page-9-0"></span>**10.3 Experimental Setup and Configuration of the Deep Learning Models**

# *10.3.1 getKerasConf: keras and Tensorflow Configuration*

Setting up the keras configuration from within SPOTMisc is a simple step: the function getKerasConf is called. The function getKerasConf passes additional parameters to the keras function, e.g.,

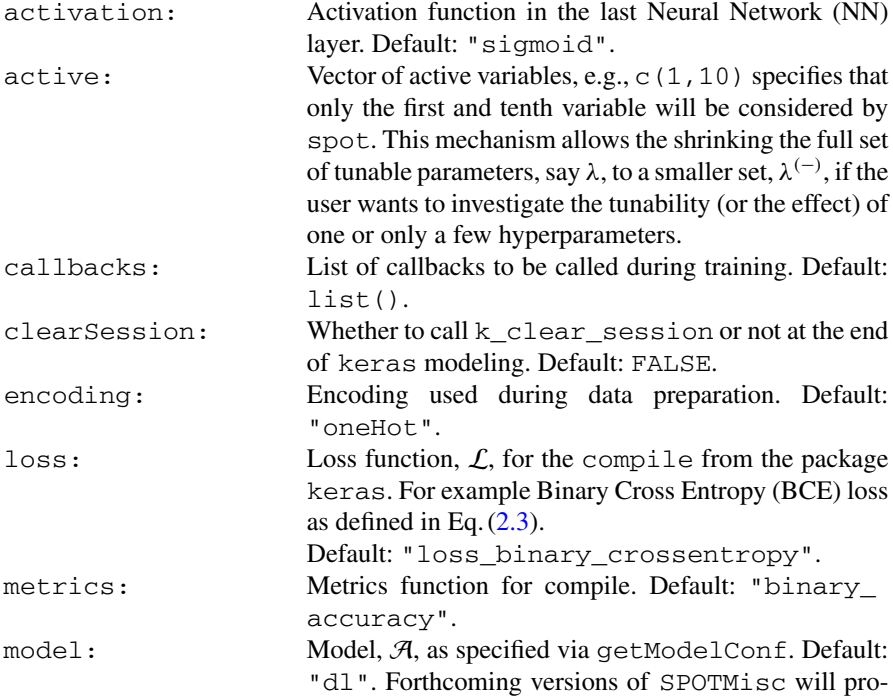

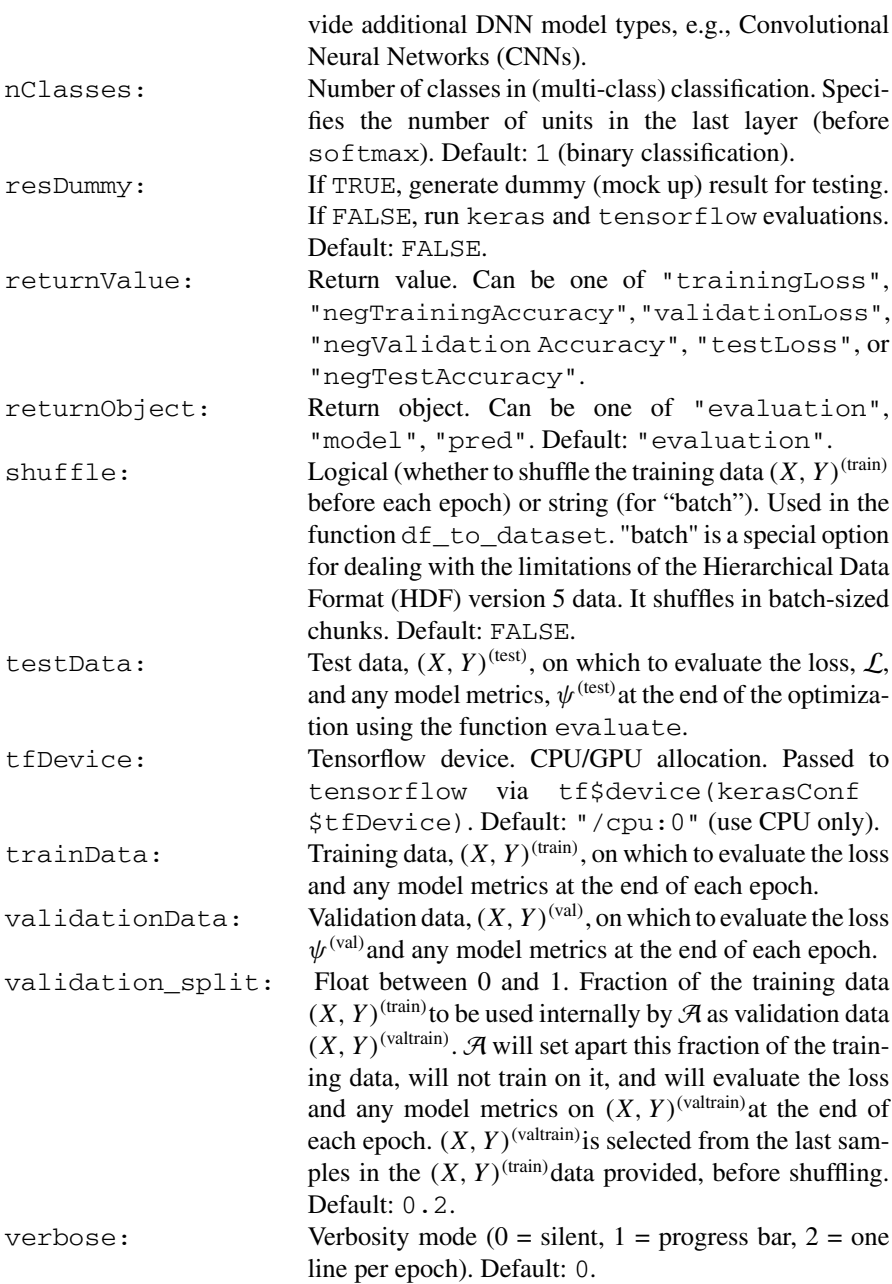

The default settings are useful for the binary classification task analyzed in this chapter. Only the parameter kerasConf\$clearSession is set to TRUE and kerasConf\$verbose is set to 0.

```
kerasConf <- getKerasConf()
kerasConf$clearSession <- TRUE
kerasConf$verbose <- 0
```
## *10.3.2 getModelConf: DL Hyperparameters*

#### cfg **<- getModelConf**(**model** = "dl")

If the default values from the function getKerasConf are used, the vector of hyperparameter  $\lambda$  contains the following elements: the dropout rates (dropout rates of the layers will be tuned individually), the number of units (the number of single outputs from a single layer), the learning rate (controls how much to change the DNN model in response to the estimated error each time the model weights are updated), the number of training epochs (a training epoch is one forward and backward pass of a complete data set), the optimizer for the inner loop,  $O_{\text{inner}}$ , and its parameters (i.e.,  $\beta_1$ ,  $\beta_2$  as well as  $\epsilon$ ) and the number of layers. These hyperparameters and their ranges are listed in Table [10.4.](#page-11-0)

| Variable       | Hyperparameter                                                       | Type    | Default  |          | Lower bound   Upper bound |
|----------------|----------------------------------------------------------------------|---------|----------|----------|---------------------------|
| $x_1$          | dropout: first<br>layer dropout rate                                 | Numeric | $\Omega$ | $\Omega$ | 0.4                       |
| x <sub>2</sub> | dropoutfact:<br>dropout multiplier                                   | Numeric | $\Omega$ | $\Omega$ | 0.5                       |
| $x_3$          | units: units per<br>first layer                                      | Integer | 32       | 1        | 32                        |
| $x_4$          | unitsfact: units<br>multiplier                                       | Numeric | 0.2      | 0.25     | $\mathbf{1}$              |
| $x_{5}$        | learning rate:<br>learning rate for the<br>optimizer                 | Numeric | $1e-3$   | $1e-6$   | $1e-2$                    |
| $x_6$          | epochs inner loop<br>$O_{\text{inner}}$ number of<br>training epochs | Integer | 16       | 8        | 128                       |
| $x_7$          | beta_1                                                               | Numeric | 0.9      | 0.9      | 0.99                      |
| $x_8$          | beta_2                                                               | Numeric | 0.999    | 0.999    | 0.9999                    |
| $x_9$          | layers                                                               | Integer | 1        | 1        | $\overline{4}$            |
| $x_{10}$       | epsilon                                                              | Numeric | $1e-7$   | $1e-9$   | $1e-8$                    |
| $x_{11}$       | optimizer                                                            | Factor  | 5        | 1        | $\overline{7}$            |

<span id="page-11-0"></span>**Table 10.4** The hyperparameters,  $\lambda$ , for the DNN, which implements a fully connected network

<span id="page-12-0"></span>**Table 10.5** Optimizers that can be selected via hyperparameter  $x_{11}$ . Default optimizer  $O_{\text{inner}}$  is adam. The function selectKerasOptimizer from the SPOTMisc implements the selection. The corresponding R functions have the prefix optimizer\_, e.g., adamax can be called via optimizer\_adamax

| Level | Name     | Description                                                                            | Reference                 |
|-------|----------|----------------------------------------------------------------------------------------|---------------------------|
|       | sgd      | SGD optimizer with support for momentum,<br>learning rate decay, and Nesterov momentum | Ruder (2017)              |
|       | rmsprop  | RMSProp optimizer                                                                      | Ruder (2017)              |
| 3     | adagrad  | Adagrad optimizer                                                                      | Duchi et al. $(2011)$     |
|       | adadelta | Adadelta optimizer                                                                     | Zeiler $(2012)$           |
|       | adam     | Adam optimizer                                                                         | Kingma and Ba $(2014)$    |
| 6     | adamax   | Adamax optimizer                                                                       | Kingma and Ba $(2014)$    |
|       | nadam    | Nesterov Adam optimizer                                                                | Sutskever et al. $(2013)$ |

To enable compatibility with the ranges of the learning rates of the other optimizers, the learning rate of the optimizer adadelta is internally mapped to 1-learning\_rate. That is, a learning rate of 0 will be mapped to 1 (which is adadelta's default learning rate). The learning rate of adagrad and sgd is internally mapped to  $10 \times$  learning rate. That is, a learning rate of 0.001 will be mapped to 0.01 (which is adagrad's and sgd's default). The learning rate learning rate of adamax and nadam is internally mapped to  $2 *$  learning rate. That is, a learning rate of 0.001 will be mapped to 0.002 (which is adamax's and nadam's default.)

The hyperparameter  $x_{11}$ , which encodes the optimizer is implemented as a factor. Factor levels, which represent the available optimizers are listed in Table [10.5.](#page-12-0)

A discussion of the DNN hyperparameters, λ, recommendations for their settings and further information are presented in Sect. 3.8. The R function getModelConf provides information about hyperparameter names, ranges, and types.

## *10.3.3 The Neural Network*

#### **Background: Network Implementation in SPOTMisc**

The SPOTMisc function getModelConf selects a pre-specified, but not pretrained, DL network  $A$ . This network is called via funKerasGeneric, which is the interface to spot. funKerasGeneric uses a network, that is implemented as follows:

To build the DNN in keras, the function layer\_dense\_features that processes the feature columns specification is used (Fig. [10.2\)](#page-14-0). It receives the data set specGeneric prep as input and returns an array off all dense features:

```
layer <-
 layer_dense_features(
   feature_columns = dense_features(specList$specGeneric_prep)
  )
```
The iterator can be called to take a look at the (scaled) output:

```
specList$train_ds_generic %>%
 reticulate::as_iterator() %>%
 reticulate::iter_next() %>%
 layer()
```
The NN model can be compiled after the  $\log s$  function  $\mathcal{L}$ , which determines how good the DNN prediction is (based on the  $(X, Y)^{\text{(val)}}$ ), the optimizer, i.e.,  $O_{\text{inner}}$ , i.e., the update mechanism of  $A$ , which adjusts the weights using backpropagation, and the metrics. *metrics* The metrics monitor the progress during training and testing and are specified using the compile function from keras.

# **• ! Attention: Hyperparameter Values**

To improve the readability of the code, evaluated ("forced" values) of the hyperparameters  $\lambda$  are shown in the code snippets below instead of the arguments that are passed from the tuner spot to the function funKerasGeneric.

```
units1 <- 2
model <- keras_model_sequential() %>%
  layer_dense_features(dense_features(specList$specGeneric_prep)) %>%
 layer_dense(units = units1, activation = "relu") %>%
 layer_dense(units = 1, activation = "sigmoid")
model %>% compile(
 loss = loss_binary_crossentropy,
 optimizer = "adam",
 metrics = "binary_accuracy"
\lambda
```
The DNN training can be started as follows (using keras' fit function). Train the model on the CPU using the setting  $tf \leq device('/cpu:0")$  on the validation data set:

```
with(tf$device("/cpu:0"), {
 historyD <-
   model %>%
    fit(dataset_use_spec(specList$train_ds_generic,
      spec = specList$specGeneric_prep
    ),
    epochs = 25,
```
<span id="page-14-0"></span>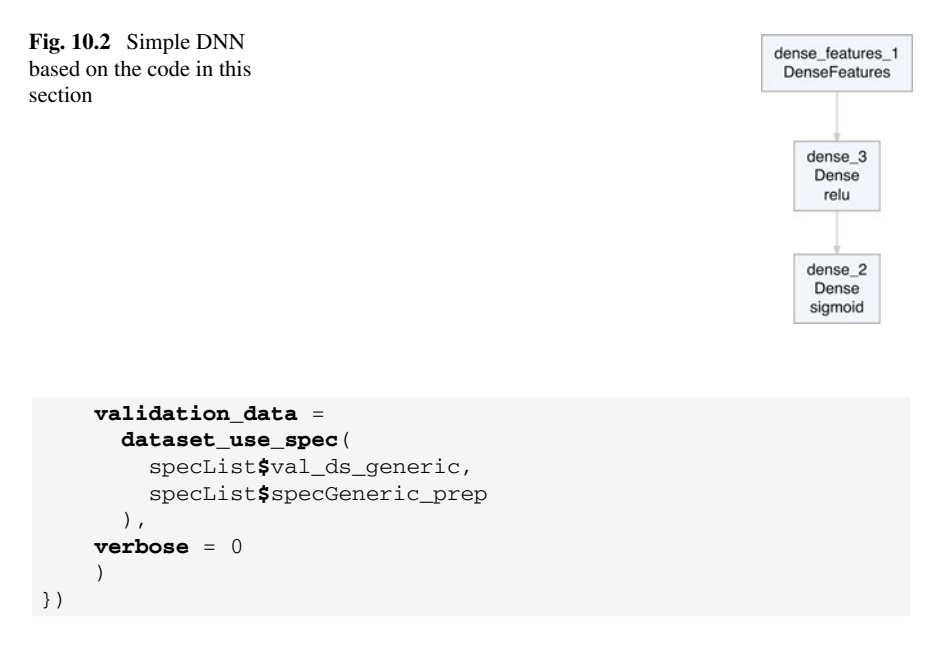

The predictions from the DNN model are shown in the following code snippet. The tensor values are the output from the final DNN layer after the sigmoid function was applied. Values are from the interval [0, 1] and represent probabilities: values smaller than 0.5 are interpreted as predictions "age  $<$  40", otherwise "age  $>$  40".

```
specList$test_ds_generic %>%
 reticulate::as_iterator() %>%
 reticulate::iter_next() %>%
 model()
  ## tf.Tensor(
  ## [[0.31883082]
  ## [0.47055224]
  ## [0.99928933]
  ## [0.9962864 ]
  ## [0.27977774]
  ## [0.34997565]
  ## [0.7686823 ]
  ## [0.99928933]
  ## [0.32100695]
  ## [0.99928933]
  ## [0.16852783]
  ## [0.33614054]
  ## [0.36855838]
  ## [0.4346528 ]
  ## [0.6968227 ]
  ## [0.41458437]
```
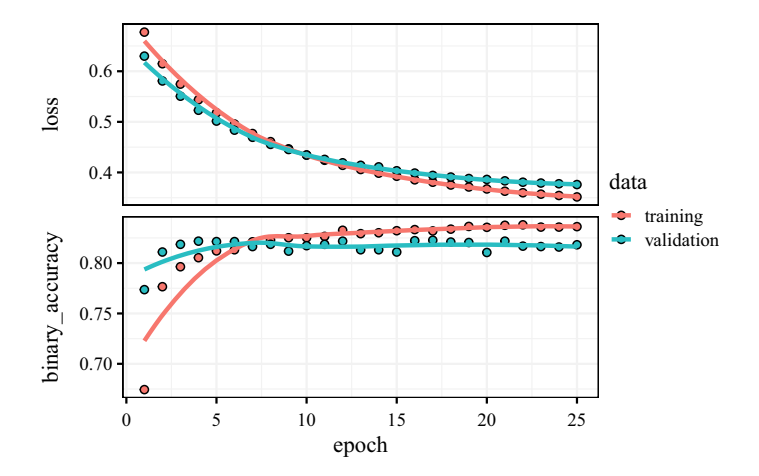

<span id="page-15-0"></span>**Fig. 10.3** DNN training. History of the inner optimization loop

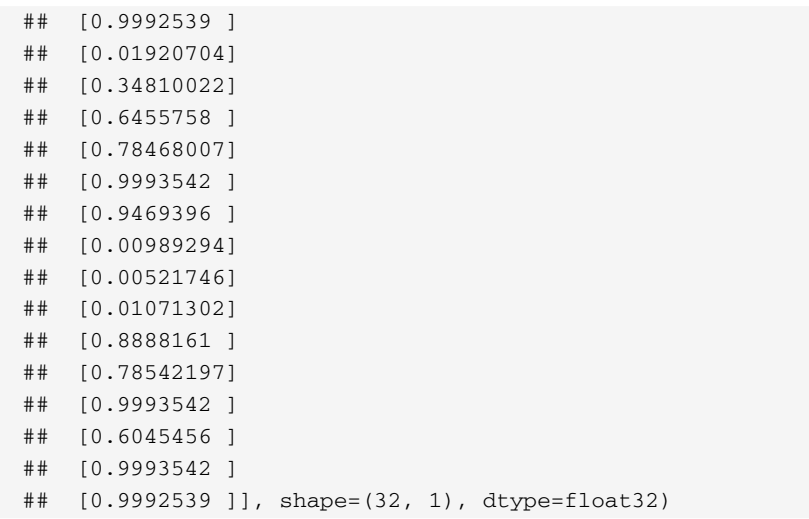

Figure [10.3](#page-15-0) shows the quantities that are being displayed during training:

- (i) the *loss* of the network over the training and validation data,  $\psi^{\text{(train)}}$  and  $\psi^{\text{(val)}}$ , respectively, and
- (ii) the *accuracy* of the network over the training and validation data,  $f_{\text{acc}}^{(\text{train})}$  and  $f_{\text{acc}}^{(\text{val})}$ , respectively.

This figure illustrates that an accuracy greater than 80% on the training data,  $(X, Y)^{\text{(train)}}$ , can be reached quickly.

Figure  $10.3$  can indicate (even if this is only a short fit procedure) whether the modeling is affected by overfitting or not. If this situation occurs, it might be useful to implement dropout layers or use other methods to prevent overfitting.

The effects of HPT and the tunability of  $\mathcal A$  will be described in the following sections. Finally, using keras' evaluate function, the DNN model performance can be checked on  $X^{\text{(test)}}$ .

```
model %>%
 evaluate(specList$test_ds_generic %>%
   dataset_use_spec(specList$specGeneric_prep), verbose = 0)
  ## loss binary_accuracy
  ## 0.3550636 0.8068387
```
The relationship between  $\psi^{\text{(train)}}, \psi^{\text{(val)}},$  and  $\psi^{\text{(test)}}$  as well as between  $f_{\text{acc}}^{\text{(train)}},$  $f_{\text{acc}}^{(\text{val})}$ , and  $f_{\text{acc}}^{(\text{test})}$  can be analyzed with Sequential Parameter Optimization Toolbox (SPOT), because it computes and reports these values.

### <span id="page-16-0"></span>**10.4 funKerasGeneric: The Objective Function**

The hyperparameter tuner, e.g., spot, performs model selection during the tuning run: training data  $X^{(train)}$  is used for fitting (training) the models, e.g., the weights of the DNNs. Each trained model  $\mathcal{A}_{\lambda_i}(X^{(train)})$  will be evaluated on the validation data  $X^{(val)}$ , i.e., the loss is calculated as shown in Eq. (2.9). Based on ( $\lambda_i$ ,  $\psi_i^{(val)}$ ), at each iteration of the outer optimization loop a surrogate model  $S(t)$  is fitted, e.g., a Bayesian Optimization (BO) (Kriging) model using spot's buildKriging function.

For each hyperparameter configuration  $\lambda_i$ , the objective function funKerasGeneric reports information about the related DNN models  $\mathcal{A}_{\lambda_i}$ 

- 1. training loss,  $\psi^{\text{(train)}},$
- 2. training accuracy,  $f_{\text{acc}}^{(\text{train})}$ ,
- 3. validation (testing) loss,  $\psi^{\text{(val)}}$ , and
- 4. validation (testing) accuracy,  $f_{\text{acc}}^{(\text{val})}$ .

## <span id="page-16-1"></span>**10.5 spot: Experimental Setup for the Hyperparameter Tuner**

The SPOT package for R, which was introduced in Sect. 4.5, will be used for the DL hyperparameter tuning (Bartz-Beielstein et al. 2021). The budget is set to twelve hours, i.e., the run time of DL tuning is larger than the run time of the ML tuning. The budget for the spot runs was set to this value, because of the complexity of the hyperparameter search space  $\Lambda$  and the relatively long run time of the DNN.

SPOT provides several options for adjusting the HPT parameters, e.g., type of the Surrogate Model Based Optimization (SMBO) model, S, and optimizer, O, as well as the size of the initial design,  $n_{\text{init}}$ . These parameters can be passed via the spotControl function to spot. For example, instead of the default surrogate  $S$ , which is BO (implemented as buildKriging), a Random Forest (RF), (implemented as buildRanger) can be chosen.

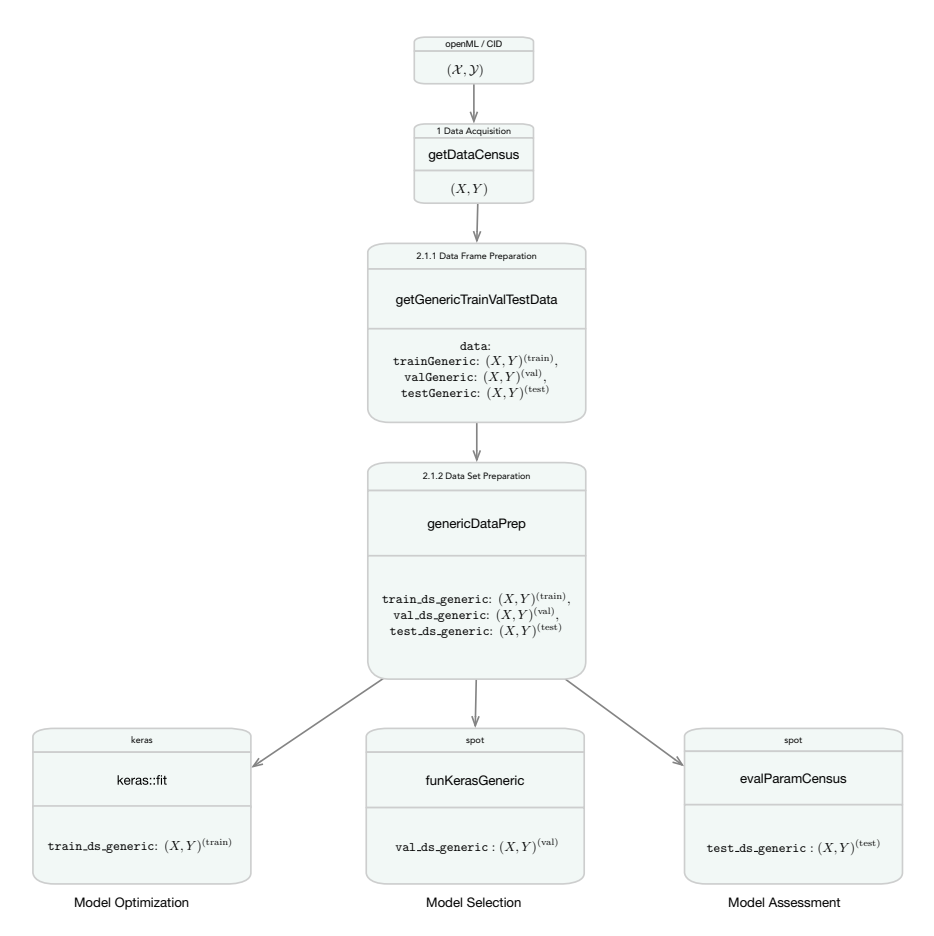

<span id="page-17-0"></span>**Fig. 10.4** Overview. The DL HPT data workflow

The general DL HPT data workflow is as follows: first the training data,  $(X, Y)^{\text{(train)}}$ are fed to the DNN. The DNN will then learn to associate images and labels. Based on the keras parameter validation\_split, the training data will be partitioned into a (smaller) training data set,  $X^{\text{(train)}}$ , and a validation data set,  $(X, Y)^{\text{(valtrain)}}$ . The trained DNN produces predictions for validations based on  $(X, Y)^{\text{(val)}}$  data. The DL HPT data workflow is shown in Fig. [10.4.](#page-17-0)

Similar to the process described in Sect. 8.1 for ML, the hyperparameter tuning for DL can be started as follows:

```
startCensusRun(model = "dl")
```
The startCensusRun function performs the following steps:

- 1. Providing the CID data set,  $((X, Y)_{\text{CID}})$ , see Sect. 8.2.1.
- 2. Generating the random sample  $(X, Y) \subseteq ((X, Y)_{\text{CID}})$  of size nobs.

| Parameter    | Value           | Description                                                                   |
|--------------|-----------------|-------------------------------------------------------------------------------|
| $\mathbf{x}$ | x <sub>0</sub>  | Starting point, hyperparameter vector $\lambda$ , see<br>Tables 10.4 and 10.5 |
| fun          | funKerasGeneric | Objective function, $O_{\text{outer}}$                                        |
| lower        | cfg\$lower      | Lower bounds for $x$ aka $\lambda$                                            |
| upper        | cfg\$upper      | Upper bounds for x aka $\lambda$                                              |
| control      | List            |                                                                               |
| kerasConf    | kerasConf       | Argument used by the objective function<br>funKerasGeneric                    |
| specList     | specList        | Argument used by the objective function<br>funKerasGeneric                    |

<span id="page-18-1"></span>**Table 10.6** SPOT parameters used for deep learning hyperparameter tuning. The control list contains internally further lists, see Table [10.7](#page-18-0)

<span id="page-18-0"></span>Table 10.7 SPOT list parameters used for deep learning hyperparameter tuning

| List             | Parameter                 | Value                               |  |  |
|------------------|---------------------------|-------------------------------------|--|--|
| Control          | <b>Types</b>              | cfg\$type                           |  |  |
|                  | Verbosity                 | Verbosity                           |  |  |
|                  | Time                      | List ( $maxTime = timebudget/60$ )  |  |  |
|                  | Plots                     | Plots                               |  |  |
|                  | Progress                  | <b>TRUE</b>                         |  |  |
|                  | Model                     | spotModel                           |  |  |
|                  | Optimizer                 | spotOptim                           |  |  |
|                  | Noise                     | Noise                               |  |  |
|                  | <b>OCBA</b>               | <b>OCBA</b>                         |  |  |
|                  | OCBABudget                | OCBABudget                          |  |  |
|                  | seedFun                   | <b>NA</b>                           |  |  |
|                  | seedSPOT                  | tuner.seed                          |  |  |
| designControl    | Replicates                | Rinit                               |  |  |
|                  | Size                      | initSizeFactor * length(cfg\$lower) |  |  |
| modelControl     | Target                    | krigingTarget                       |  |  |
|                  | useLambda                 | krigingUseLambda                    |  |  |
|                  | Reinterpolate             | krigingReinterpolate                |  |  |
| optimizerControl | funEvals                  | multFun * length(cfg\$lower))       |  |  |
| yImputation      | handleNAsMethod           | handleNAsMethod                     |  |  |
|                  | <i>imputeCriteriaFuns</i> | <i>imputeCriteriaFuns</i>           |  |  |
|                  | penaltyImputation         | 3                                   |  |  |

- 3. Defining an experimental design, including performance measures.
- 4. Configuration of the hyperparameter tuner,  $\mathcal{T}$ .
- 5. Configuration of the DL model, A.
- 6. Performing the experiments.

Furthermore, it can be decided whether to use the default hyperparameter setting,  $\lambda_0$ , as a starting point or not. Using the parameter specifications from Tables [10.6](#page-18-1) and [10.7,](#page-18-0) we are ready to perform the HPT run: spot can be started.

#### <span id="page-19-0"></span>**10.6 Tunability**

Regarding tunability as defined in Definition 2.26, we are facing a special situation in this chapter, because there is no generally accepted "default" hyperparameter configuration,  $\lambda_0$ , for DNNs. This problem is not as obvious in ML, because the corresponding methods have a long history, i.e., there are publications for most of the shallow methods that can give hints how to select adequate  $\lambda$  values. This information is collected and summarized in Chap. 3. The "default" hyperparameter setting of the DNNs analyzed in this chapter is based on our own experiences, combined with recommendations in the literature. Chollet and Allaire (2018) may be considered as a reference in this field.<sup>7</sup>

The result list from the spot run can be loaded. It contains the 14 values shown in Table 4.6, e.g., names of the tuned hyperparameters that were introduced in Table [10.4:](#page-11-0)

```
result$control$parNames
  ## [1] "dropout" "dropoutfact" "units" " "unitsfact"<br>## [5] "learning_rate" "epochs" "beta 1" "beta 2"
  ## [5] "learning_rate" "epochs" "beta_1" "beta_2"
  ## [9] "layers" "epsilon" "optimizer"
```
The HPT inner optimization loop is shown in Fig. [10.5.](#page-20-0) The DNN uses the tuned hyperparameters,  $\lambda^*$  from Table [10.8.](#page-20-1) The model training supports the result found by the tuner spot that the number of training epochs should be 32. The reader may compare the inner optimization loop with default and with tuned hyperparameters in Figs. [10.3](#page-15-0) and [10.5.](#page-20-0)

The tuned DNN model has the following structure:

```
## $model
## Model: "sequential_1"
## ________________________________________________________________________________
## Layer (type) Output Shape Param #
## ================================================================================
## dense features 2 (DenseFeatures) multiple
```
<span id="page-19-1"></span> $<sup>7</sup>$  An updated version of Chollet and Allaire (2018) is under preparation while we are writing this</sup> text. Check the authors' web-page for more information: [https://www.manning.com/books/deep](https://www.manning.com/books/deep-learning-with-r)[learning-with-r.](https://www.manning.com/books/deep-learning-with-r)

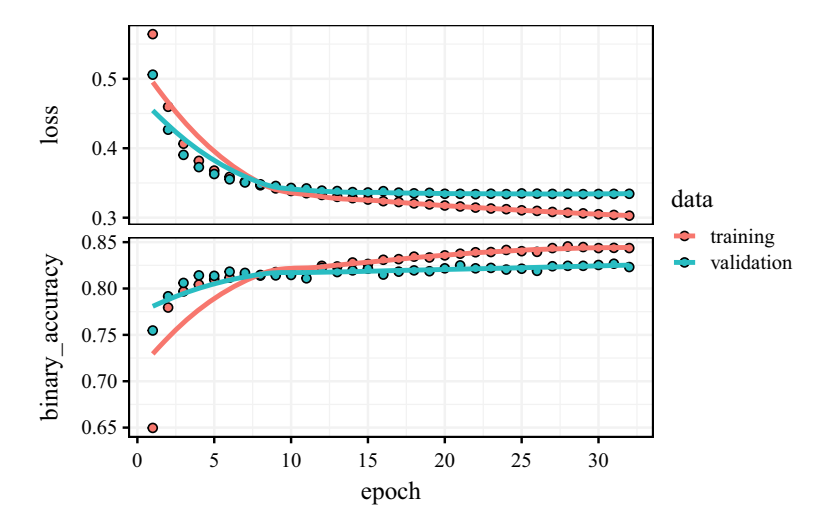

<span id="page-20-0"></span>**Fig. 10.5** Training DL (inner optimization loop) using the tuned hyperparameter setting λ

<span id="page-20-1"></span>**Table 10.8** DNN configurations. "Ir" denotes "learning rate". The overall mean of the loss,  $\overline{y}$  is 0.3691, its standard deviation is 0.1152, whereas the mean of the best HPT configuration,  $\lambda^*$ , found by OCBA, is 0.3346 with s.d. 0.0343

| dropout | dropoutfact | units | unitsfact lr |       | epochs | beta 1 | beta 2 | lavers | epsilon | optimizer | Loss  |
|---------|-------------|-------|--------------|-------|--------|--------|--------|--------|---------|-----------|-------|
|         |             |       | 0.5          | 0.001 |        | 0.9    | 0.999  |        |         |           | 0.346 |
| 0.038   | 0.793       |       | 0.742        | 0.002 |        | 0.913  | 0.994  |        |         |           | 0.335 |

```
## dense_2 (Dense) multiple 8864
## dense_3 (Dense) multiple 33
## ================================================================================
## Total params: 8,897
## Trainable params: 8,897
## Non-trainable params: 0
## ________________________________________________________________________________
##
## $history
##
## Final epoch (plot to see history):
## loss: 0.2983
      binary accuracy: 0.8508
## val_loss: 0.3343
## val_binary_accuracy: 0.8132
```
## *10.6.1 Progress*

After loading the results from the experiments, the hyperparameter tuning progress can be visually analyzed. First of all, the result list information will be used to

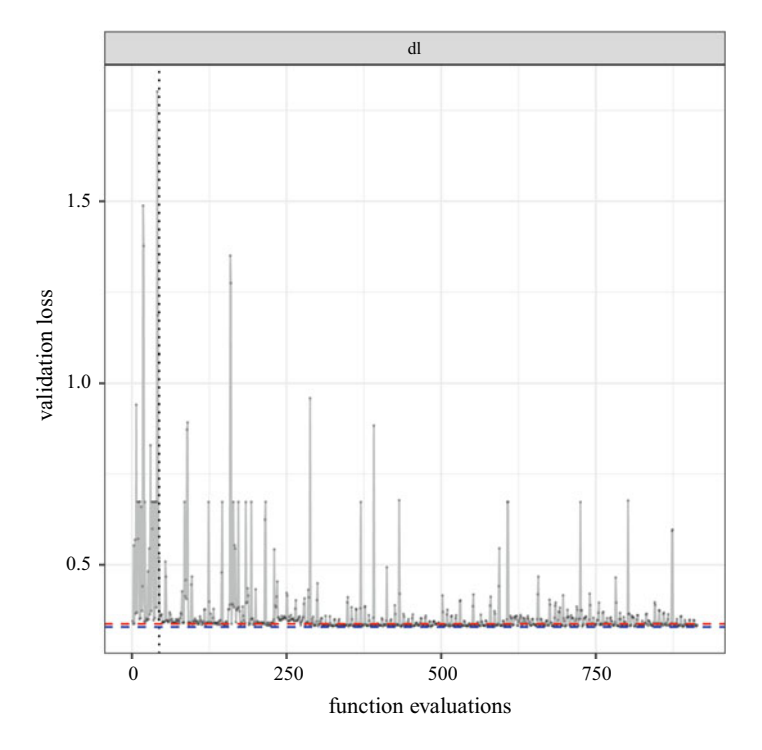

<span id="page-21-0"></span>**Fig. 10.6** Progress plot. In contrast to the progress plots used for the ML methods, this plot shows the BCE loss and not the MMCE against the number of iterations (function evaluations of the tuner)

visualize the *route to the solution*: in Fig. [10.6,](#page-21-0) loss function values,  $\psi^{\text{(val)}}$ , are plotted against the number of iterations, *t*. Each point represents one evaluation of an DNN model  $\mathcal{A}_{\lambda}(t)$  at time step (spot iteration) *t*.

The initial design, which includes the default hyperparameter setting,  $\lambda_0$ , results in a loss value of  $\psi_{\text{init}}^{(\text{val})} = 0.3371$ . The best value, that was found during the tuning, is  $y_{\text{val}}^{(*)} = 0.3285$ . These values have to be taken with caution, because they represent onyl one evaluation of  $\mathcal{A}_{\lambda}$ . Based on OCBA, which takes the noise in the model evaluation via the function funKerasGeneric into consideration, the best function value is  $y_{\text{val}}^{(\text{OCBA*})} = 0.3346$ .

After 12h, 914 d1 models were evaluated. Comparing the worst configuration that was observed during the HPT with the best, a 81.773% reduction in the BCE loss was obtained. After the initial phase, which includes 44 evaluations, the smallest BCE reads 0.3370858. The dotted red line in Fig. 8.6 illustrates this result. The final best value reads 0.3285304, i.e., a reduction of the BCE of 2.5381%. These values, in combination with results shown in the progress plot (Fig. 8.6) indicate that a relatively short HPT run is able to improve the quality of the DNN model. It also indicates, that increased run times do not result in a significant improvement of the BCE. The full

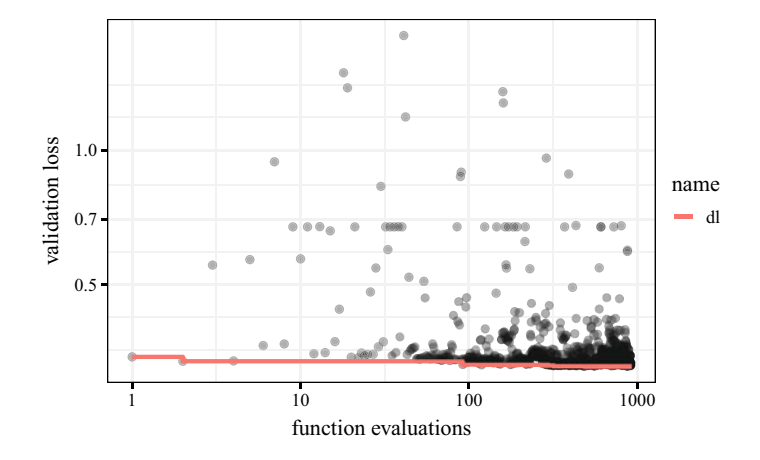

<span id="page-22-1"></span>**Fig. 10.7** Log-log plot

comparison of the DL and ML algorithm performances with default,  $\lambda_0$ , and tuned,  $\lambda^*$ , hyperparameters is shown in Sect. [10.9.](#page-27-0)

# **• ! Attention**

These results do not replace a sound statistical comparison, they are only indicators, not final conclusions.

The corresponding code is presented in the Appendix. The related hyperparameters values are shown in Table [10.8.](#page-20-1)

There is a large variance in the loss as can be seen in Figs. [10.6](#page-21-0) and [10.7.](#page-22-1) The latter of these two plots visualizes the same data as the former, but uses log-log axes instead.

# <span id="page-22-0"></span>*10.6.2 evalParamCensus: Comparing Default and Tuned Parameters on Test Data*

The function evalParamCensus evaluates ML and DL hyperparameter configurations on the CID data set. It compiles a data frame, which includes performance scores from several hyperparameter configurations and can also process results from default settings. This data frame can be used for a comparison of default and tuned hyperparameters,  $\lambda_0$  and  $\lambda^*$ , respectively. A violin plot of this comparison is shown in Fig. [10.8.](#page-23-1) It is based on 30 evaluations of  $\lambda_0$  and  $\lambda^*$  and shows—in contrast to the values in the DNN progress plots—the Mean Mis-Classification Error (MMCE). The MMCE was chosen to enable a comparison of the DL results with the ML results

<span id="page-23-1"></span>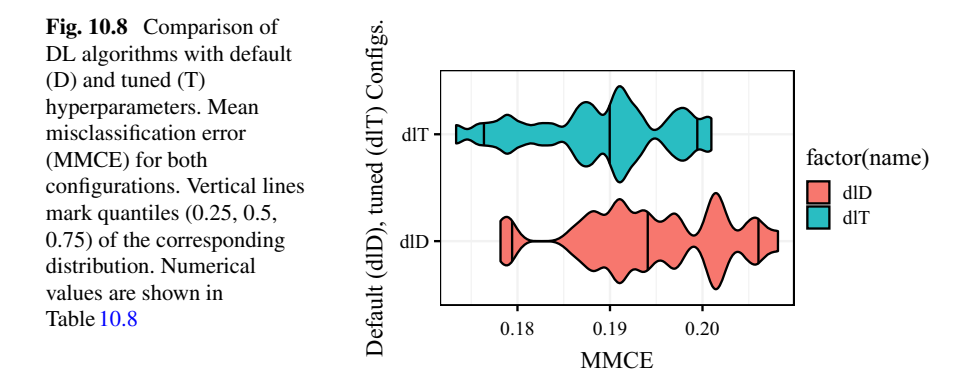

shown in this book. Identical evaluations were done in Chaps. 8, 9, and 12. A global comparison of the six ML and the DL methods from this book will be shown in Sect. [10.9.](#page-27-0)

## <span id="page-23-0"></span>**10.7 Analysing the Deep Learning Tuning Process**

The values that are used for the analysis in this section are biased because they are not using an experimental design (space filling or factorial). Instead, they are using the data from the spot tuning process, i.e., they are biased by the search strategy (Expected Improvenment  $(EI)$ ) on the surrogate  $S$ .

Identical to the analysis of the ML methods, a simple regression tree as shown in Fig. [10.9](#page-24-0) can be used for analysing effects and interactions between hyperparameters λ.

The regression tree supports the observations, that units and epochs have the largest effect on the validation loss. The importance of the parameters from the random forest analysis are shown in Table [10.9.](#page-24-1)

To perform a sensitivity analysis, parallel and sensitivity plots can be used.

The parallel plot (Fig.  $10.10$ ) indicates that the hyperparameter units should be set to a value of 32 (the transformed values range from 1 to 32), the epochs, i.e.  $x<sub>6</sub>$ , should be set to a value of 32 (the transformed values range from 8 to 128), the layers, i.e. *x*9, should be set to a value of 1 (the transformed values range from 1 to 4), and the optimizer, i.e.  $x_{11}$ , should be set to a value of 4 (the transformed values range from 1 to 7).

Looking at Fig. [10.11,](#page-25-0) the following observations can be made: Similar to the results from the parallel plot (Fig. [10.10\)](#page-24-2), the sensitivity plot shows that the epochs, i.e. *x*6, and the optimizer, i.e. *x*11, have the largest effect: the former leads to poor results for larger values, whereas the latter produces poor results for relatively small values. This indicates that the number of training epochs should not be too large

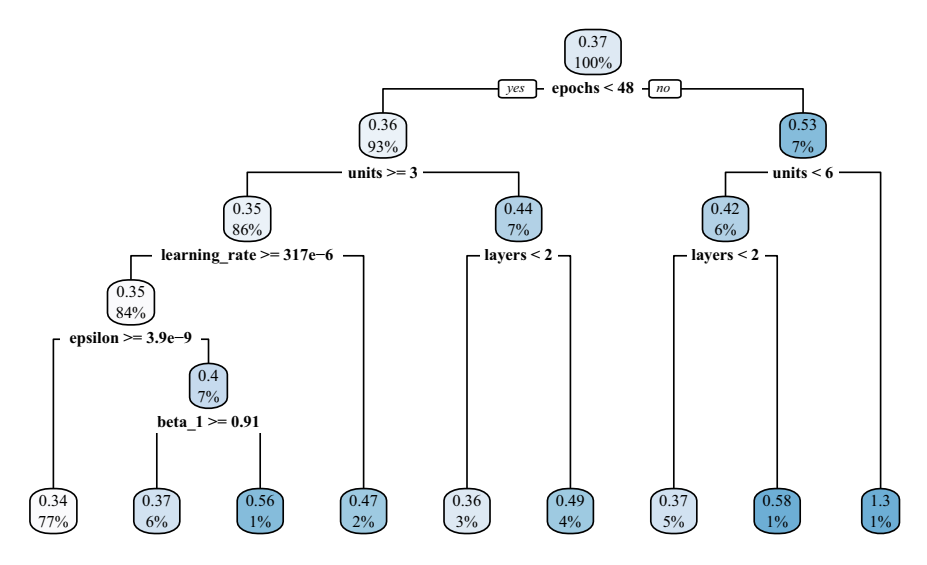

<span id="page-24-0"></span>**Fig. 10.9** Regression tree. Deep learning model. Transformed hyperparameter values are shown

| Λi           | units | epochs | beta 2 | lavers | lr   | beta | eps  | opt. | dropoutfact | dropout | unitsfact |
|--------------|-------|--------|--------|--------|------|------|------|------|-------------|---------|-----------|
| Var.<br>imp. | 6.04  | 1.69   | 1.36   | 0.63   | 0.47 | 0.46 | 0.42 | 0.33 | 0.22        | 0.19    | 0.10      |

<span id="page-24-1"></span>**Table 10.9** Variable importance of the DL model hyperparameters

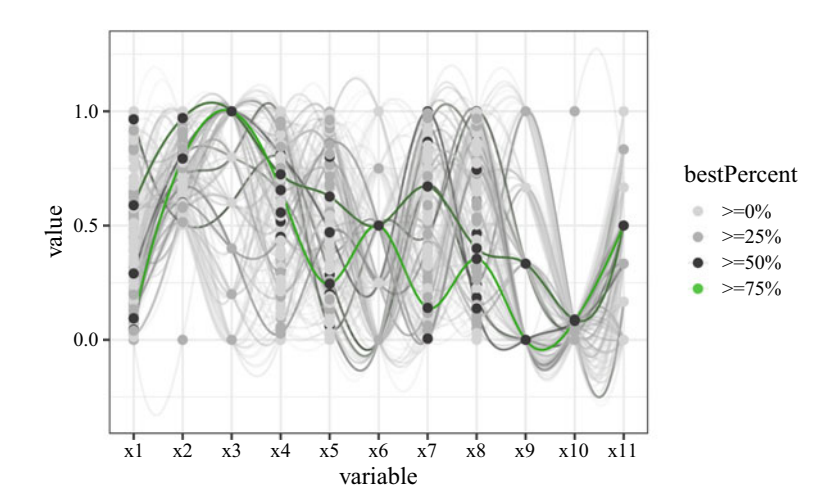

<span id="page-24-2"></span>Fig. 10.10 Best configurations in green

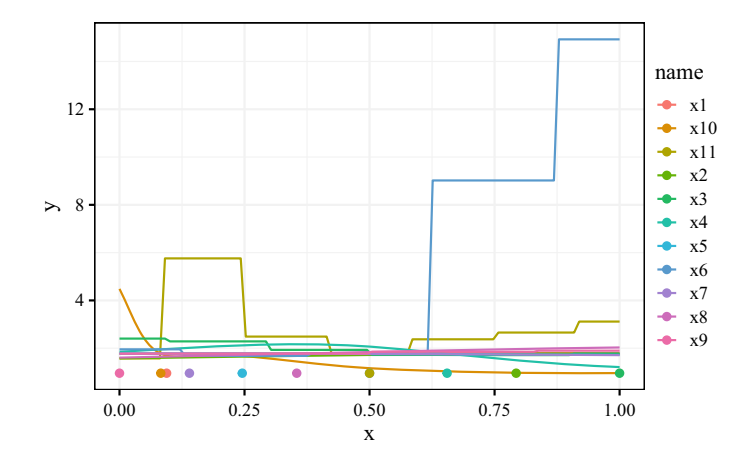

**Fig. 10.11** Sensitivity plot (best)

<span id="page-25-0"></span>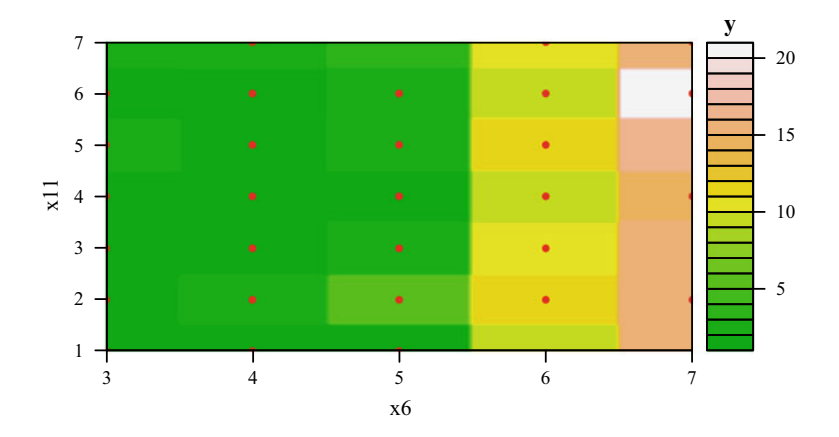

<span id="page-25-1"></span>**Fig. 10.12** Surface plot: epochs *x*<sup>6</sup> plotted against optimizer *x*11. This plot indicates that longer training (larger epochs values) worsen the performance and that the optimizer adadelta performs well. Note: Plateaus are caused by discrete and factor variables

(probably to prevent overfitting, see Fig.  $10.5$ ) and that the optimizers adadelta or adam are recommended (Fig. [10.12\)](#page-25-1).

Finally, a simple linear regression model can be fitted to the data. Based on the data from SPOT's res list, this can be done as follows:

```
##
## Call:
## lm(formula = y \sim ., data = df)
##
## Residuals:
## Min 1Q Median 3Q Max
```

```
## -0.19062 -0.04055 -0.00477 -0.00044 1.16255
##
## Coefficients:
## Estimate Std. Error t value Pr(>|t|)
## (Intercept) 2.291e+00 1.494e+00 1.533 0.125532
## dropout 9.491e-02 3.804e-02 2.495 0.012776 *
## dropoutfact 3.807e-02 3.167e-02 1.202 0.229606
## units 9.670e-03 3.544e-03 2.729 0.006484 **
## unitsfact -5.514e-02 2.225e-02 -2.478 0.013396 *
## learning_rate 8.281e+00 1.509e+00 5.488 5.29e-08 ***
\# epochs 4.832e-02 4.628e-03 10.442 < 2e-16 ***<br>\# beta 1 3.456e-01 1.705e-01 2.028 0.042888 *
## beta_1 3.456e-01 1.705e-01 2.028 0.042888 *
## beta_2 -2.589e+00 1.486e+00 -1.743 0.081739 .
## layers 2.360e-02 4.573e-03 5.161 3.03e-07 ***
## epsilon -1.522e+06 7.284e+05 -2.089 0.036961 *
## optimizer2 4.672e-02 1.783e-02 2.620 0.008933 **
## optimizer3 2.791e-02 1.575e-02 1.772 0.076659 .
## optimizer4 -9.552e-03 1.343e-02 -0.711 0.477196
## optimizer5 1.282e-01 2.094e-02 6.121 1.39e-09 ***
## optimizer6 6.941e-02 1.572e-02 4.415 1.13e-05 ***
## optimizer7 1.172e-01 3.020e-02 3.880 0.000112 ***
## --
## Signif. codes: 0 '***' 0.001 '**' 0.01 '*' 0.05 '.' 0.1''1
##
## Residual standard error: 0.09997 on 897 degrees of freedom
## Multiple R-squared: 0.2595, Adjusted R-squared: 0.2463
## F-statistic: 19.65 on 16 and 897 DF, p-value: < 2.2e-16
```
Although this linear model requires a detailed investigation (a misspecification analysis is recommended, see, e.g., Spanos 1999), it can be used in combination with other Exploratory Data Analysis (EDA) tools and visualizations from this section to discover unexpected and/or interesting effects. It should not be used alone for a final decision. Despite of a relatively low adjusted  $R^2$  value, the regression output shows—in correspondence with previous observations—that increasing the number of epochs worsens the model performance.

### <span id="page-26-0"></span>**10.8 Severity: Validating the Results**

Considering the results of the experimental runs the difference is  $\bar{x} = 0.0054$ . Since this value is positive, for the moment, let us assume that the tuned solution is superior. The corresponding standard deviation is  $s_d = 0.0056$ . Based on Eq. 5.14, and with  $\alpha = 0.05$ ,  $\beta = 0.2$ , and  $\Delta = 0.006$ .

Next, we will identify the required number of runs for the full experiment using the getSampleSize function. For a relevant difference of 0.006 approximately 11 completing runs per algorithm are required. Hence, we can directly proceed to evaluate the severity and analyse the performance improvement achieved through tuning the parameters of the DL model.

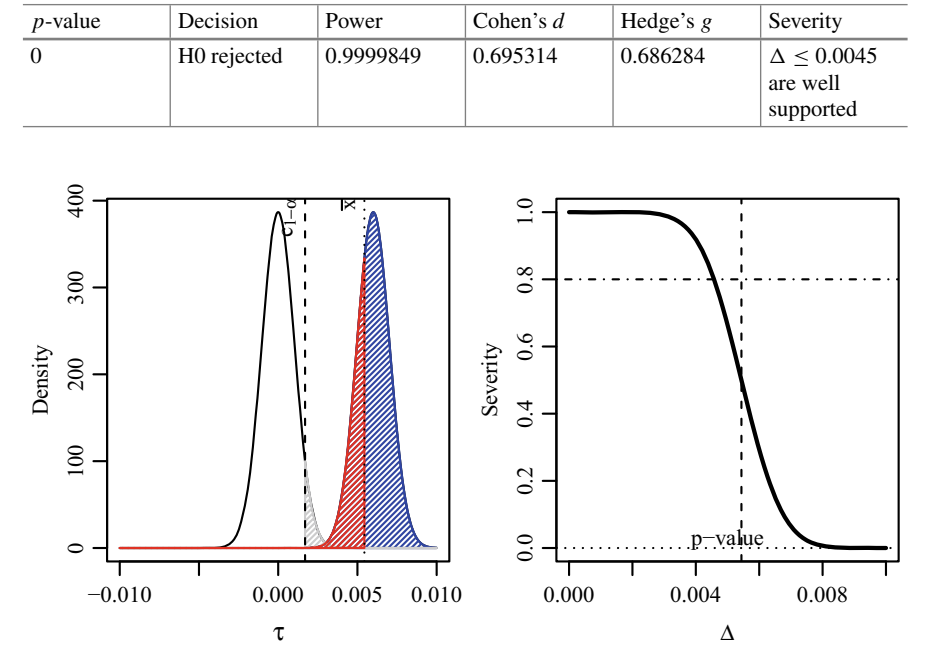

<span id="page-27-1"></span>**Table 10.10** Case Study III: Result Analysis

<span id="page-27-2"></span>**Fig. 10.13** Tuning DL. Severity of rejecting H0 (red), power (blue), and error (gray). Left: the observed mean  $\bar{x} = 0.0054$  is larger than the cut-off point  $c_{1-\alpha} = 0.0017$  Right: The claim that the true difference is as large or larger than 0.006 is not supported by severity. But, any difference smaller than 0.0045 is supported by severity

Result summaries are presented in Table [10.10.](#page-27-1) The decision based on *p*-value is to reject the null hypothesis, i.e, the claim that the tuned parameter setup provides a significant performance improvement in terms of MMCE is supported. The effect size suggests that the difference is of medium magnitude. For the chosen  $\Delta = 0.006$ , the severity value is at 0.29 and thus it does not support the decision of rejecting the *H*0. The severity plot is shown in Fig. [10.13.](#page-27-2) Severity shows that only performance differences smaller than 0.0045 are well supported.

#### <span id="page-27-0"></span>**10.9 Summary and Discussion**

A HPT approach based on SMBO was introduced and exemplified in this chapter. It uses functions from the packages keras, SPOT and SPOTMisc from the statistical programming environment R, hence providing a HPT environment that is fully accessible from R. Although HPT can be performed with R functions, an underlying Python environment has to be installed. This installation is explained in the Appendix.

The first three case studies in this book are concluded with a global comparison of the seven methods, i.e., six ML methods and one DL method. The main goal of these studies was to analyze whether a relatively short HPT run, which is performed on a notebook or desktop computer without High Performance Computing (HPC) hardware, can improve the performance. Or, stated differently:

Is it worth doing a short HPT run before doing a longer study?

To illustrate the performance gain (tunability), a final comparison of the seven methods will be presented. The number of repeats will be determined first:

An approximate formula for sample size determination will be used. The reader is referred to Sect. 5.6.5 and to Senn (2021) for details. A sample size of 30 experiments was chosen, i.e., altogether 210 runs were performed.

The list of results from the rfunctionspot HPT run stores relevant information about the configuration and the experimental results.

Violin plots (Fig. [10.14\)](#page-29-0) can be used. These observations are based on data collected from default and tuned parameter settings. Although the absolute best value was found by Extreme Gradient Boosting (XGBoost), Support Vector Machine (SVM) should be considered as well, because the performance is similar while the variance is much lower. This study briefly explained how HPT can be used as a datascope for the optimization of DNN hyperparameters. The results from this brief study scratch on the surface of the HPT set of tools. Especially for DL, SPOT allows recommendations for improvement, it provides tools for comparisons using different losses and measures on different data sets, e.g.,  $\psi^{\text{(train)}}, \psi^{\text{(val)}},$  and  $\psi^{\text{(test)}}$ .

While discussing the hyperparameter tuning results, HPT does not search for the final, best solution only. For sure, the hyperparameter practitioner is interested in the best solution. But even from this *greedy* point of view, considering the *route to the solution* is also of great importance, because analyzing this route enables *learning* and can be much more efficient in the long run compared to a greedy strategy.

#### **Example: Route to the solution**

Consider a classification task that has to be performed several times in a different context with similar data. Instead of blindly (automatically) running the Hyperparameter Optimization (HPO) procedure individually for each classification task (which might also require a significant amount of time and resources, even when it is performed automatically) a few HPT procedures are performed. Insights gained from HPT might help to avoid ill specified parameter ranges, too short run times, and further pitfalls.

In addition to an effective and efficient way to determine the optimal hyperparameters, SPOT provides means for understanding algorithms' performance (we will use

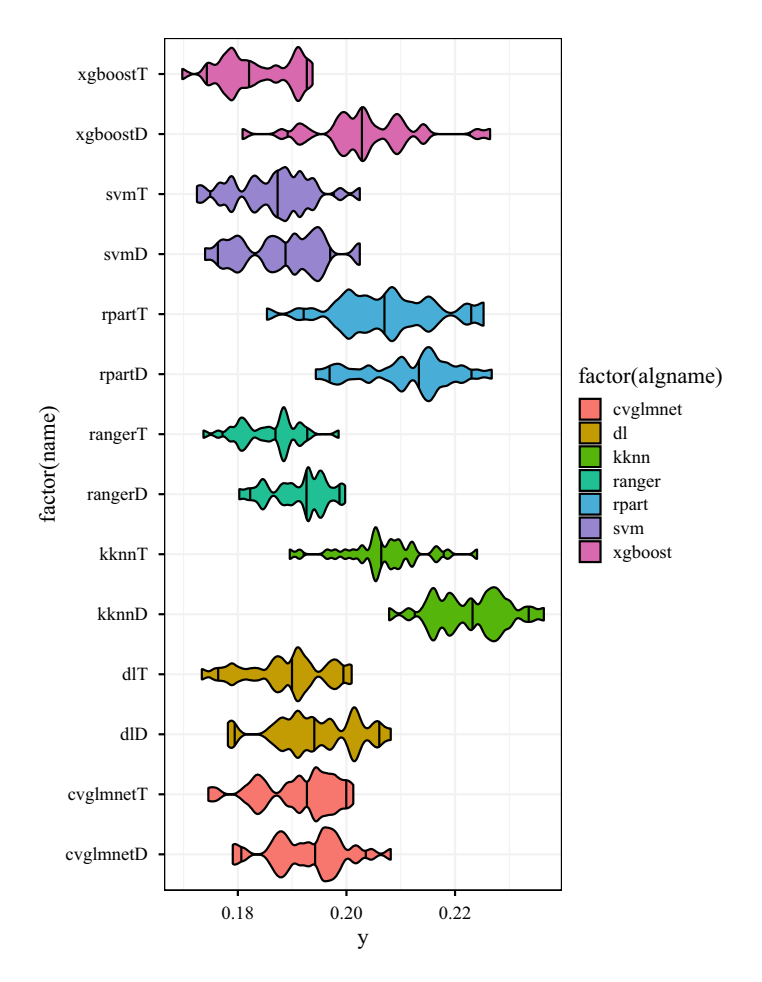

<span id="page-29-0"></span>**Fig. 10.14** Comparison of ML algorithms with default (D) and tuned (T) hyperparameters. Classification error (MMCE). Note: because there is no "default" hyperparameter setting for the deep learning models used in this study, we have chosen a setting based on our experience and recommendations from the literature, see the discussion in Sect. [10.6](#page-19-0)

datascopes similar to microscopes in biology and telescopes in astronomy). Considering the research goals stated in Sect. 4.1, the HPT approach presented in this study provides many tools and solutions.

To conclude this chapter, in addition to the research goals (R-1) to (R-8) from Sect. 4.1, important goals that are specific for HPT in DNN are presented.

The selection of an adequate performance measure is relevant. Kedziora et al. (2020) claimed that "research strands into ML performance evaluation remain arguably disorganized, [...]. Typical ML benchmarks focus on minimizing both loss functions and processing times, which do not necessarily encapsulate the entirety of human requirement." Furthermore, a sound test problem specification is neces-

sary, i.e., train, validation, and test sets should be clearly specified. Importantly, the initialization (this is similar to the specification of starting points in optimization) procedures should be made transparent. Because DL methods require a large amount of computational resources, the usage of surrogate benchmarks should be considered (this is similar to the use of Computational Fluid Dynamics (CFD) simulations in optimization). Most of the ML and DL methods are noisy. Therefore, repeats should be considered. The power of the test, severity, and related tools which were introduced in Chap. 5 can give hints for choosing adequate values, i.e., how many runs are feasible or necessary. The determination of meaningful differences—with respect to the specification of the loss function or the accuracy—based on tools like severity are of great relevance for the practical application. Remember: scientific relevance is not identical to statistical significance. Furthermore, floor and ceiling effects should be avoided, i.e., the comparison should not be based on too hard (or too easy) problems. We strongly recommend a comparison to baseline (e.g., default settings or Random Search (RS)).

The model  $\mathcal{A}$  must be clearly specified, i.e., the initialization, pre-training (starting points in optimization) should be explained. The hyperparameter (ranges, types) should be clearly specified. If there are any additional (untunable) parameters, then they should be explained. How is reproducibility ensured (and by whom)? Last but not least: open source code and open data should be provided.

The final conclusion from the three case studies (Chaps.  $8-10$ ) can be formulated as follows:

HPT provides tools for comparing, analyzing, and selecting an adequate ML or DL method for unknown real-world problems. It requires only moderate computational resources (notebooks or desktop computers) and limited time. Practitioners can start HPT runs at the end of their work day and will find the results ready on their desk the next morning.

### <span id="page-30-0"></span>**10.10 Program Code**

#### **Program Code**

```
runNr <- "000"
batch_size <- 16
prop <- 2 / 3
dfGeneric <- getDataCensus(target = target, nobs = 1000)
# dfGeneric <- MASS::Boston
# names(dfGeneric)[names(dfGeneric) == "medv"] <- "target"
```

```
data <- getGenericTrainValTestData(dfGeneric = dfGeneric, prop = prop)
specList <- genericDataPrep(data = data, batch_size = batch_size)
## model configuration:
model <- "dl"
cfg <- getModelConf(list(model = model))
x <- matrix(cfg$default, nrow = 1)
#'
kerasConf <- getKerasConf()
kerasConf$nClasses <- 1
kerasConf$activation <- NULL
kerasConf$verbose <- 0
kerasConf$loss <- "mse"
kerasConf$metrics <- "mae"
## Only some variables are tuned
# kerasConf$active <- c("layers", "units", "epochs")
### First example: simple function call:
message("objectiveFunctionEvaluation(): x before transformX().")
print(x)
if (length(cfg$transformations) > 0) {
 x <- transformX(xNat = x, fn = cfg$transformations)
}
message("objectiveFunctionEvaluation(): x after transformX().")
print(x)
funKerasGeneric(x, kerasConf = kerasConf, specList = specList)
#'
### Second example: evaluation of several (three) hyperparameter settings:
xxx <- rbind(x, x, x)funKerasGeneric(xxx, kerasConf = kerasConf, specList)
#'
### Third example: spot call
kerasConf$verbose <- 0
result <-
  spot(
   \mathbf{x} = \text{NULL}fun = funKerasGeneric,
    lower = cfg$lower,
    upper = cfg$upper,
    control = list(
     funkvals = 25,
      # time = list(maxTime = 5),
     noise = TRUE,
      types = cfg$type,
      plots = TRUE,
      progress = TRUE,
      \texttt{seedFun} = 1,
      seedSPOT = 1,
      replicates = 2,
      OCBA = TRUE,
      OCBABudget = 2,
      parNames = cfg$tunepars,
      designControl = list(
        replicates = 2,
        size = 1 * length(cfig;lower)\lambda.
      yImputation = list(
        handleNAsMethod = handleNAsMean,
        imputeCriteriaFuns = list(is.infinite, is.na, is.nan),
        penaltyImputation = 3
      ),
```

```
modelControl = list(
       target = "ei",
       useLambda = TRUE,
       reinterpolate = FALSE
     ),
     transformFun = cfg$transformations
    ),
    kerasConf = kerasConf,
    specList = specList
  )
x <- result$xbest
message("objectiveFunctionEvaluation(): x before transformX().")
print(x)
if (length(cfg$transformations) > 0) {
 x <- transformX(xNat = x, fn = cfg$transformations)
}
message("objectiveFunctionEvaluation(): x after transformX().")
print(x)
df <- data.frame(x)
names(df) <- cfg$tunepars
print(df)
save(result, file = paste0(model, runNr, ".RData"))
dfRun <- prepareProgressPlot(model, runNr, directory = ".")
ggplotProgress(dfRun)
library("rpart")
library("rpart.plot")
library("SPOT")
```

```
x <- result$x
# cfg <- getModelConf(model="dl")
transformFun <- cfg$transformations
message("predDlCensus(): x before transformX().")
print(x)
if (length(cfg$transformations) > 0) {
  x <- transformX(xNat = x, fn = cfg$transformations)
}
message("predDlCensus(): x after transformX().")
print(xt)
fitTree <- buildTreeModel(
 \mathbf{x} = x t,
 y = \text{result};
  control = list(xnames = result$control$parNames)
)
rpart.plot(fitTree$fit)
kerasConf$returnObject <- "pred"
x <- result$xbest
if (length(cfg$transformations) > 0) {
  x <- transformX(xNat = x, fn = cfg$transformations)
}
```
x

**evalKerasGeneric**(

```
\mathbf{x} = x_ikerasConf = kerasConf,
  specList = specList
)
library("SPOT")
library("SPOTMisc")
runNr <- "OCBA"
batch_size <- 32
prop <- 2 / 3
target <- "age"
dfGeneric <- getDataCensus(target = target, nobs = 1e4)
# dfGeneric <- MASS::Boston
# names(dfGeneric)[names(dfGeneric) == "medv"] <- "target"
data <- getGenericTrainValTestData(dfGeneric = dfGeneric, prop = prop)
specList <- genericDataPrep(data = data, batch_size = batch_size)
## model configuration:
model <- "dl"
cfg <- getModelConf(list(model = model))
# x <- matrix(cfg$default, nrow=1)
x <- result$xBestOcba
#'
kerasConf <- getKerasConf()
# kerasConf$nClasses <- 1
# kerasConf$activation <- NULL
kerasConf$verbose <- 2
# kerasConf$loss <- "mse"
# kerasConf$metrics <- "mae"
## Only some variables are tuned
# kerasConf$active <- c("layers", "units", "epochs")
### First example: simple function call:
message("objectiveFunctionEvaluation(): x before transformX().")
print(x)
if (length(cfg$transformations) > 0) {
 x <- transformX(xNat = x, fn = cfg$transformations)
}
message("objectiveFunctionEvaluation(): x after transformX().")
print(x)
evalKerasGeneric(
 \mathbf{x} = x_ikerasConf = kerasConf,
  specList = specList
)
```
**Open Access** This chapter is licensed under the terms of the Creative Commons Attribution 4.0 International License [\(http://creativecommons.org/licenses/by/4.0/\)](http://creativecommons.org/licenses/by/4.0/), which permits use, sharing, adaptation, distribution and reproduction in any medium or format, as long as you give appropriate credit to the original author(s) and the source, provide a link to the Creative Commons license and indicate if changes were made.

The images or other third party material in this chapter are included in the chapter's Creative Commons license, unless indicated otherwise in a credit line to the material. If material is not included in the chapter's Creative Commons license and your intended use is not permitted by statutory regulation or exceeds the permitted use, you will need to obtain permission directly from the copyright holder.

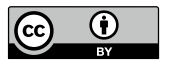